Hai bisogno di aiuto? Leggi le nostre FAQ. Se non trovi quello che cerchi, leggi attentamente il bando e consulta le informazioni pubblicate sul nostro sito oppure contattaci compilando il form di richiesta di supporto presente nel modulo online o scrivendo una mail all'indirizzo concorsi@provincia.modena.it

# FAQ CONCORSI E SELEZIONI

**Indice generale**

Provincia di Modena Contabilità del Personale e Selezioni

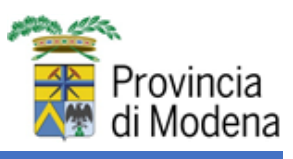

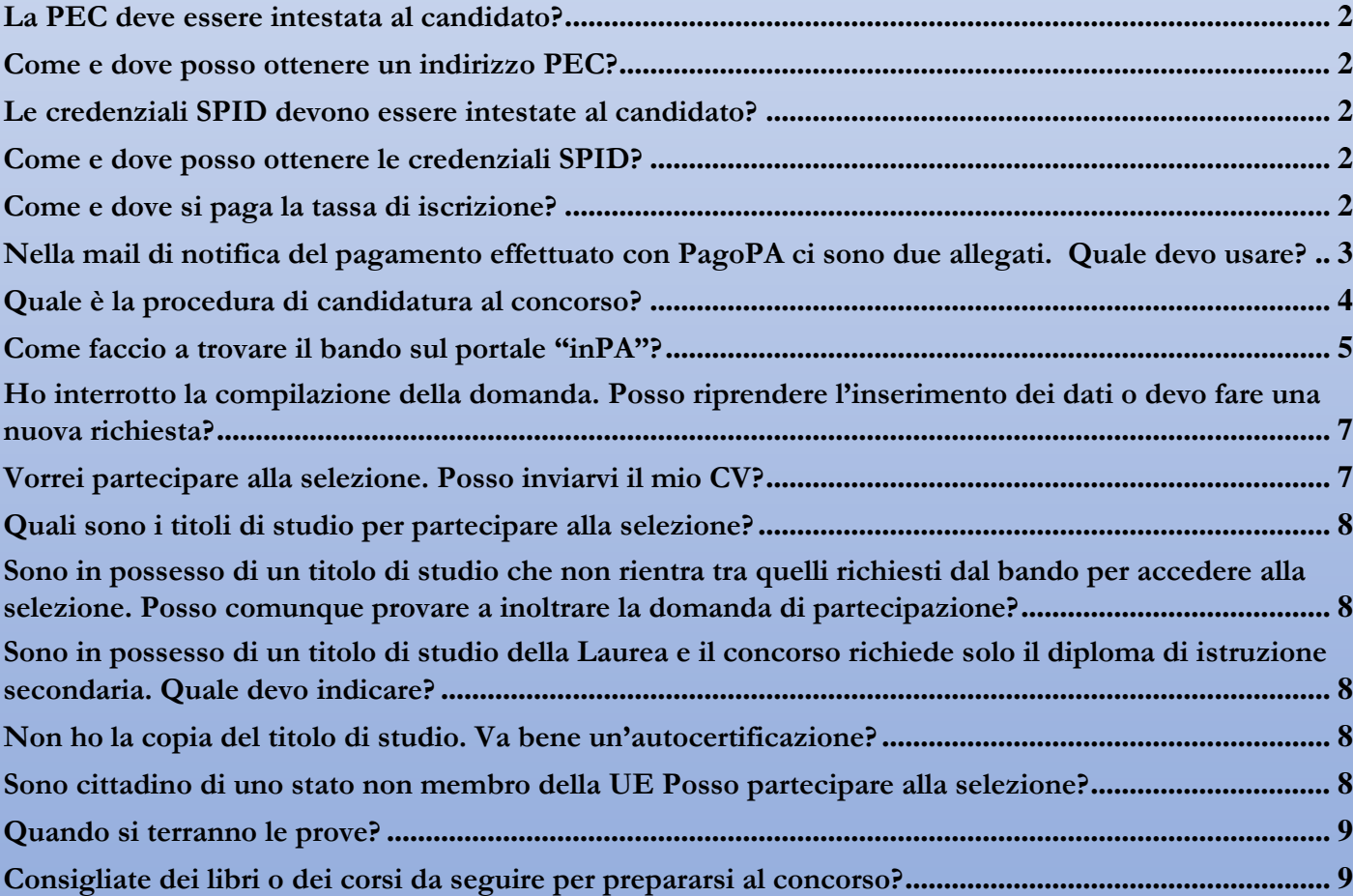

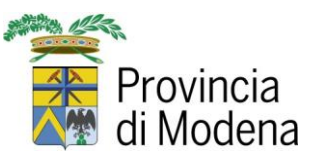

### <span id="page-1-0"></span>**La PEC deve essere intestata al candidato?**

Sì, **la PEC deve essere intestata al candidato come espressamente indicato nei requisiti generali del bando di concorso**.

### <span id="page-1-1"></span>**Come e dove posso ottenere un indirizzo PEC?**

La PEC è un requisito necessario e per ottenerla si può fare direttamente online accedendo al sito di uno dei gestori qualificati indicati nel portale dell'AGID:

<https://www.agid.gov.it/it/piattaforme/posta-elettronica-certificata>

### <span id="page-1-2"></span>**Le credenziali SPID devono essere intestate al candidato?**

Sì, le credenziali SPID devono essere intestate al candidato in quanto servono per identificare in modo certo il candidato medesimo.

### <span id="page-1-3"></span>**Come e dove posso ottenere le credenziali SPID?**

È possibile consultare il sito nazionale per accedere all'elenco di tutti i soggetti che rilasciano credenziali SPID<https://www.spid.gov.it/>

**Presso l'Ufficio Relazioni con il Pubblico (URP) della Provincia di Modena è possibile ottenere gratuitamente**, con riconoscimento "de visu", una identità digitale SPID attraverso il servizio LepidaID. **Prima** di recarsi all'Urp per il riconoscimento di persona **è necessario registrarsi** https://id.lepida.it/idm/app/registrazione.jsp

Per ulteriori informazioni è possibile consultare la pagina <https://www.provincia.modena.it/servizi/urp/credenziali-lepida-id-spid/>

### <span id="page-1-4"></span>**Come e dove si paga la tassa di iscrizione?**

Il pagamento della tassa concorsuale può essere effettuato solo attraverso la piattaforma [https://provincia-modena.e-](https://provincia-modena.e-pal.it/PagamentiOnLine/pagamentiSpontanei/openServizioSpontaneo/1)

[pal.it/PagamentiOnLine/pagamentiSpontanei/openServizioSpontaneo/1](https://provincia-modena.e-pal.it/PagamentiOnLine/pagamentiSpontanei/openServizioSpontaneo/1) secondo le seguenti istruzioni:

[https://www.provincia.modena.it/wp-content/uploads/2020/08/Come-pagare-la-tassa](https://www.provincia.modena.it/wp-content/uploads/2020/08/Come-pagare-la-tassa-di-iscrizione-al-concorso-selezione.pdf)[di-iscrizione-al-concorso-selezione.pdf](https://www.provincia.modena.it/wp-content/uploads/2020/08/Come-pagare-la-tassa-di-iscrizione-al-concorso-selezione.pdf)

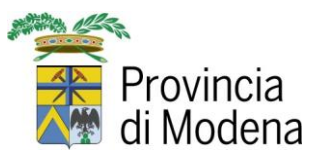

### <span id="page-2-0"></span>**Nella mail di notifica del pagamento effettuato con PagoPA ci sono due allegati. Quale devo usare?**

La mail contiene la ricevuta di pagamento del sistema PagoPA:

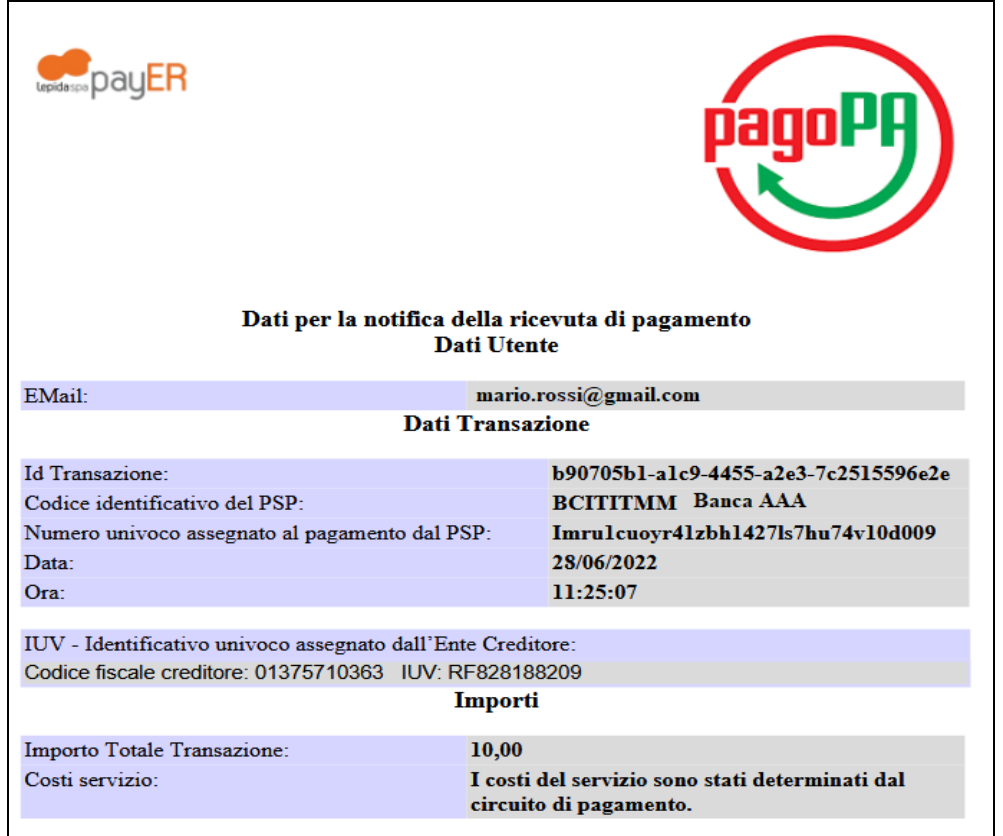

e l'attestazione del sistema Payer:

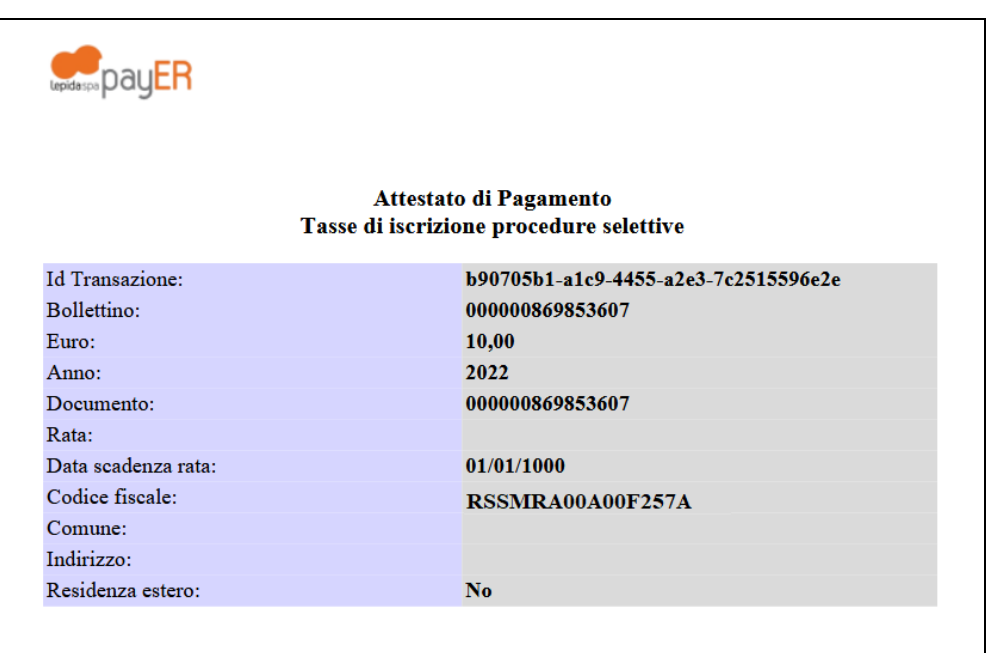

E' possibile allegare alla domanda una qualsiasi delle due ricevute.

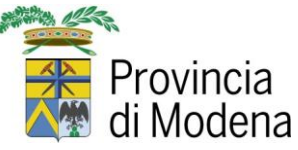

#### <span id="page-3-0"></span>**Quale è la procedura di candidatura al concorso?**

Solo e esclusivamente tramite l'apposito modulo online pubblicato sul **[portale del](https://www.inpa.gov.it/)  [reclutamento](https://www.inpa.gov.it/) "inPA"** .

**Non saranno tenute in considerazione e comporteranno quindi l'esclusione dal concorso le domande trasmesse tramite altre modalità, senza ulteriori comunicazioni al candidato.**

Dopo aver effettuato l'**accesso all'Area personale in inPA** con le proprie credenziali SPID, CIE, CNS o eIDAS, occorre selezionare il concorso di interesse cliccando sul pulsante "**Concorsi**":

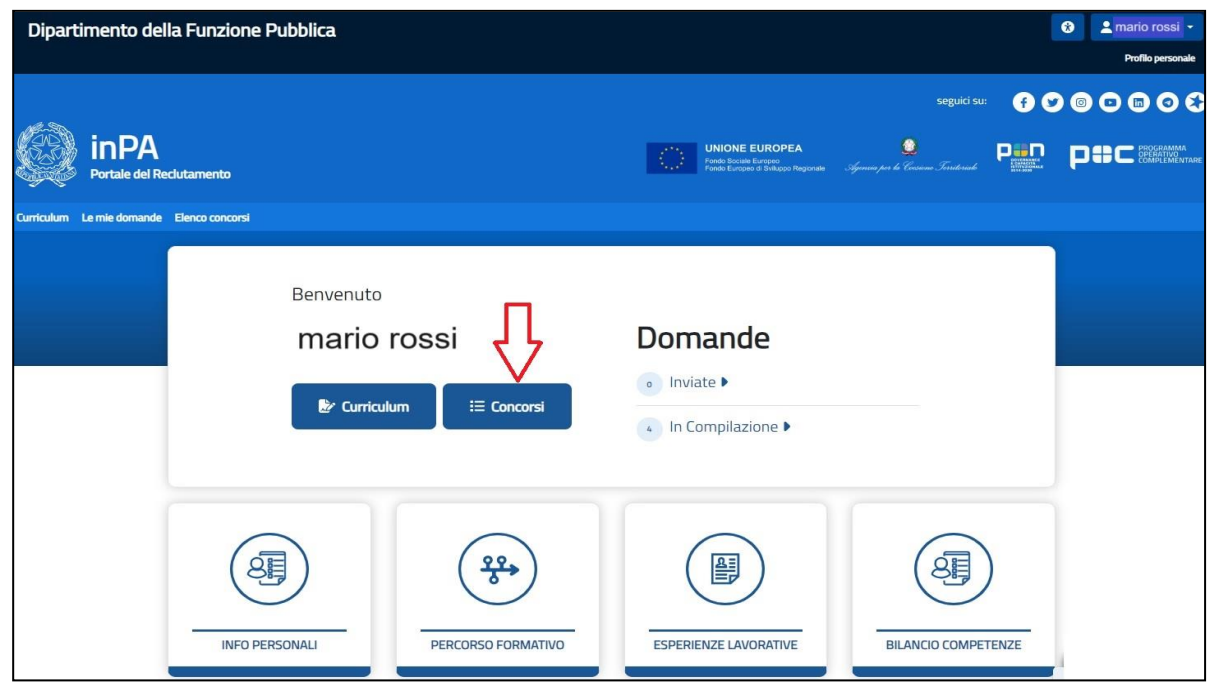

Ricercare il concorso di interesse impostando una parola chiave o il codice di riferimento del bando (pubblicato sul sito dell'Ente) nel campo di ricerca:

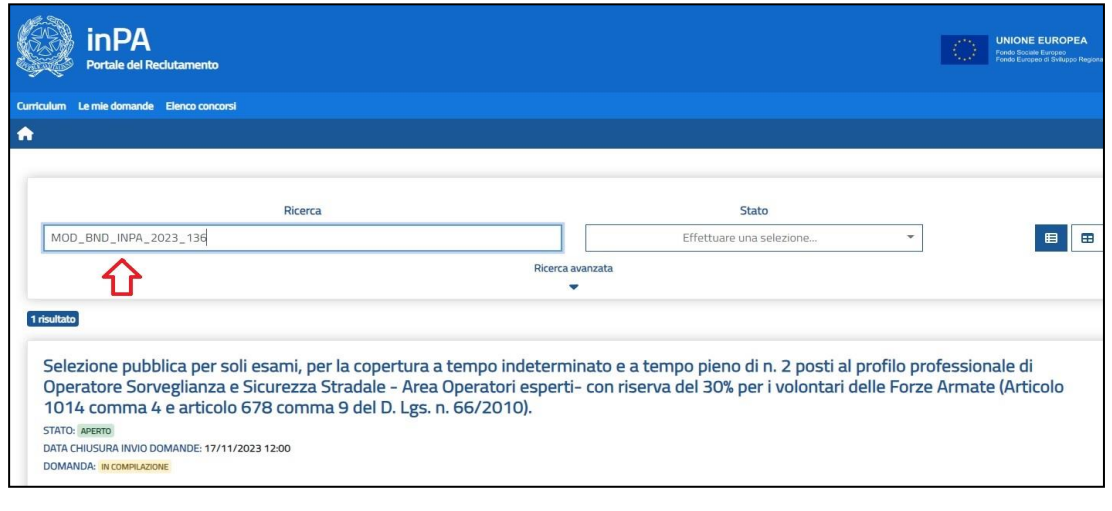

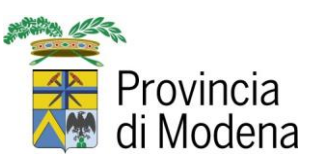

Selezionare l'avviso cliccando sul titolo e poi cliccare sul pulsante

### O Vai alla domanda

Dopo aver inserito tutti i dati richiesti e completato tutte le sezioni, è necessario inviare la domanda mediante il bottone "Conferma e Invia" nella sezione "**VERIFICA E INVIO**". Una volta completata la procedura di invio, il candidato riceverà una email di conferma che invitiamo a conservare.

**Alla domanda sarà attribuito un codice ID associato in maniera univoca alla singola candidatura. L'ID sarà utilizzato dall'Ente in tutte le comunicazioni e pubblicazioni future per la procedura di selezione.**

E' possibile annullare la domanda di partecipazione (candidatura) non ancora inviata e non ricevere ulteriori comunicazioni relative al concorso selezionando il pulsante "Annulla Domanda" all'interno della sezione "**VERIFICA E INVIO**".

La domanda viene precompilata utilizzando i dati precedentemente inseriti nel proprio CV; è comunque possibile variare o integrare tali informazioni accedendo alle relative sezioni riportate a sinistra nell'area DOMANDA.

Per procedere con l'invio è necessario completare la domanda specificando le informazioni aggiuntive richieste dall'Avviso/Bando selezionato.

### <span id="page-4-0"></span>**Come faccio a trovare il bando sul portale "inPA"?**

Dall'home page del **[portale del reclutamento](https://www.inpa.gov.it/) "inPA"** è possibile visionare gli Avvisi dei bandi pubblicati in ordine di pubblicazione e, passando il cursore sulla cartina collocata sulla destra, è possibile effettuare una ricerca anche per regione.

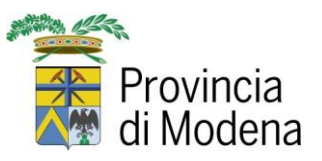

Il bando è individuabile dal codice di riferimento attribuito, da inserire nel campo "Cerca". Esempio: MOD\_BND\_INPA\_2023\_136

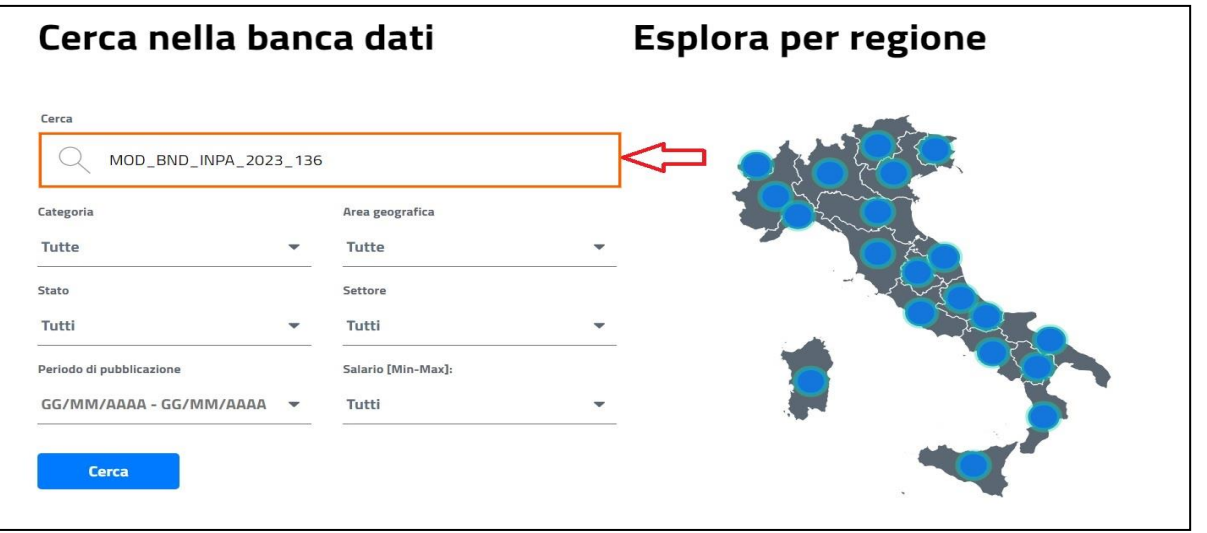

Cliccando su cerca, vengono mostrati i risultati relativi:

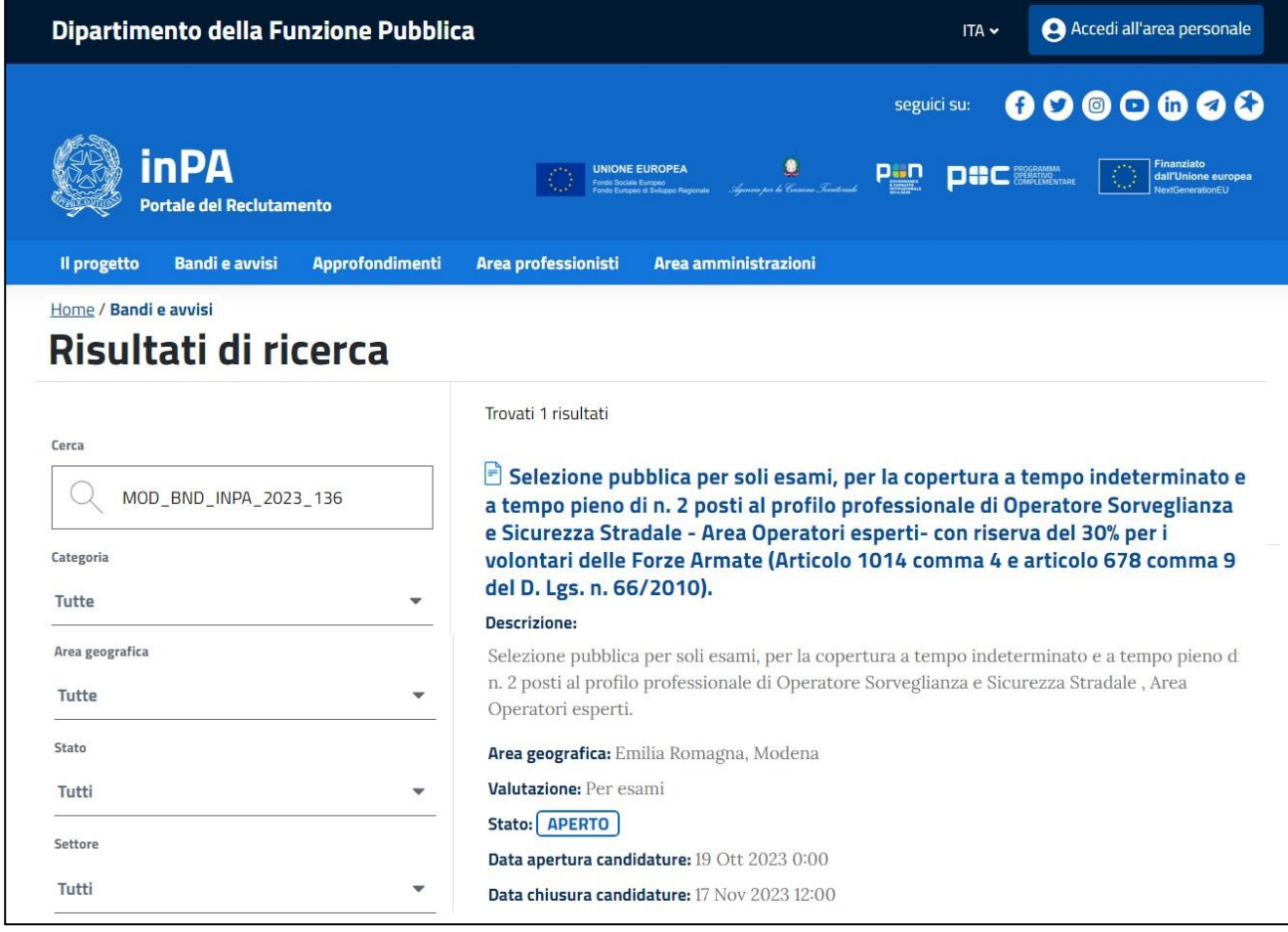

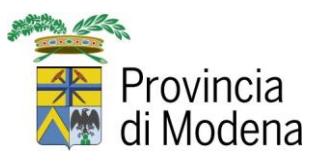

Occorre poi:

- Selezionane il bando cliccando sul titolo
- Cliccare in basso sul pulsante

Invia la tua candidatura

- Viene visualizzata la pagina di login dove si può accedere al portale con le credeziali SPID, CIE, CNS e eIDAS
- Presentare la propria candidatura cliccando sul pulsante

B Presenta una domanda per questa procedura

Dopo aver inserito tutti i dati richiesti e completato tutte le sezioni, è necessario inviare la domanda mediante il bottone "Conferma e Invia" nella sezione "**VERIFICA E INVIO**".

### <span id="page-6-0"></span>**Ho interrotto la compilazione della domanda. Posso riprendere l'inserimento dei dati o devo fare una nuova richiesta?**

La domanda **può essere compilata anche in più momenti**: i dati resteranno salvati nella tua area personale, nella sezione "**Le mie candidature**", dandoti sempre la possibilità di completare la compilazione della domanda.

## **L'invio della domanda dovrà avvenire entro la "Data chiusura invio candidature"** indicata per l'Avviso/Bando selezionato; è importante accertarsi, prima di procedere con l'invio, che tutti i dati siano corretti.

Per agevolare tale verifica si consiglia di utilizzare il "Download" riportato nel "Riepilogo della Domanda" con cui poter estrarre un file pdf contenente tutti i dati inseriti.

### <span id="page-6-1"></span>**Vorrei partecipare alla selezione. Posso inviarvi il mio CV?**

No, l'unico modo di partecipare alla selezione è presentare la domanda di partecipazione attraverso l'apposita procedura telematica.

**Occorre effettuare l'accesso al portale [del reclutamento](https://www.inpa.gov.it/) "inPA"** e poi **procedere alla compilazione del proprio curriculum vitae**, cliccando sull'apposita sezione "**Curriculum**", che avrà valore di dichiarazione sostitutiva di certificazione ai sensi dell'art. 46 del D.P.R. n. 445/2000. Qualora il caricamento del proprio curriculum sia già stato fatto, l'operazione non deve più essere ripetuta.

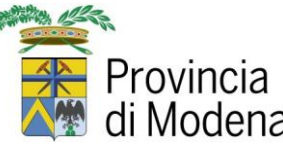

Conclusa la compilazione del curriculum, è necessario **procedere alla compilazione della domanda di partecipazione alla selezione pubblica.**

E' necessario leggere il bando in versione integrale pubblicato sia sul sito dell'Ente che sul portale "inPA" e verificare di possedere i requisiti di accesso previsti.

### <span id="page-7-0"></span>**Quali sono i titoli di studio per partecipare alla selezione?**

I titoli di studio sono riportati nel bando, nella sezione REQUISITI PER L'AMMISSIONE -> Requisiti di studio.

### <span id="page-7-1"></span>**Sono in possesso di un titolo di studio che non rientra tra quelli richiesti dal bando per accedere alla selezione. Posso comunque provare a inoltrare la domanda di partecipazione?**

I titoli validi per la partecipazione sono esclusivamente quelli indicati nel bando. I candidati che presentino domanda e siano sprovvisti di titolo valido saranno esclusi dalla selezione nella fase di verifica delle condizioni di ammissibilità.

Il titolo di studio, come tutti gli altri requisiti, deve essere posseduto alla data di scadenza del termine utile per la presentazione della domanda di ammissione.

### <span id="page-7-2"></span>**Sono in possesso di un titolo di studio della Laurea e il concorso richiede solo il diploma di istruzione secondaria. Quale devo indicare?**

Se possiedi un titolo di studio avente valore legale superiore (es. Laurea) rispetto al titolo richiesto dal bando (diploma di istruzione secondaria superiore) puoi anche indicare quello.

### <span id="page-7-3"></span>**Non ho la copia del titolo di studio. Va bene un'autocertificazione?**

Per quanto riguarda il titolo di studio è sufficiente la compilazione dei relativi campi, con valore di autocertificazione. Solo in caso di titolo di studio conseguito all'estero è obbligatorio allegare la documentazione del decreto di equivalenza oppure la documentazione di avvio della procedura di equiparazione del titolo.

### <span id="page-7-4"></span>**Sono cittadino di uno stato non membro della UE Posso partecipare alla selezione?**

Così come indicato nel bando, i cittadini di stati terzi non europei per essere ammessi alla selezione devono trovarsi in una delle condizioni previste dall'art. 38 del D.Lgs. 165/2001 così come modificato dall'art 7 della L. 97/2013. Bisogna dunque fare riferimento a tale articolo per verificare la propria ammissibilità alla selezione.

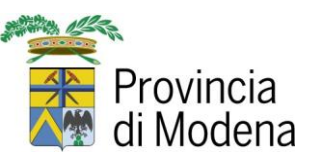

<span id="page-8-0"></span>**Quando si terranno le prove?**

**Data, ora e luogo di svolgimento delle prove sono pubblicate nel bando specifico sul sito della Provincia di Modena www.provincia.modena.it –> "[La Provincia](https://www.provincia.modena.it/la-provincia-informa/concorsi-e-selezioni/) informa" – sezione "[Concorsi e selezioni](https://www.provincia.modena.it/la-provincia-informa/concorsi-e-selezioni/)" e sul [Portale del reclutamento](https://www.inpa.gov.it/) "inPA".**

Allo stesso modo **tutte le comunicazioni** di carattere generale (ammissione candidati, comunicazioni ai candidati, calendario prove, esiti prove, elenco degli idonei, interpelli da parte degli Enti locali aderenti allo specifico accordo, ecc.) relative alla selezione **saranno pubblicate sul sito istituzionale della Provincia di Modena e sul portale inPA.**

La pubblicazione sul sito web e sul portale unico del reclutamento ha valore di notifica a tutti gli effetti delle comunicazioni ai candidati. Pertanto, non saranno inviati ulteriori avvisi.

### <span id="page-8-1"></span>**Consigliate dei libri o dei corsi da seguire per prepararsi al concorso?**

La Provincia di Modena non suggerisce né fornisce testi su cui prepararsi. Le materie di studio sono esplicitate nei bandi.